### Java Sound

Chris Orona CS491B May 17, 2005

### Playing Sound Clips ♪AudioClip getAudioClip(URL codebase, String filename) ♫Used in Applets to download an audio clip. ♪play() ♫Plays an audio clip. ♪stop() ♫Stops the clip. ♪loop() ♫Plays the clip in a loop. (Demo Applet)

## AudioClip Limitations AudioClip Limitations

♪Can only be used by Applets ♪Can't pause/replay clips ♪Can't play portions of clips ♪Can't record data ♪No event system

# Java Sound Library

♪javax.sound.sampled.\* package ♪Can only play simple types, like WAV or AU, but can be extended to include other types.

## Java Sound Classes

♪AudioSystem

♫Object that we use to obtain our audio objects

- ♪AudioInputStream ♫Stream which contains the audio data
- ♪DataLine
- ♫A buffer which is used for reading or writing ♪Mixer
- ♫Sound mixers installed on the system

♪Clip

♫Object which contains the high level functions, similar to AudioClip.

## Playing Sound Clips (2)

♪AudioInputStream stream =

- AudioSystem.getAudioInputStream(source) ♫source = (InputStream, File, URL)
- $\triangle$  Clip clip = AudioSystem.getClip();
- ♫Creates a new clip object using the default mixer ♪clip.open(stream);
- ♪clip.start();
- ♫Plays the clip
- ♪clip.close();
	- ♫When we're done using the clip
- (Sound Demo 1)

### Sound Events

♪LineListener interface ♪Can listen when a line is opened/closed, or stopped/started

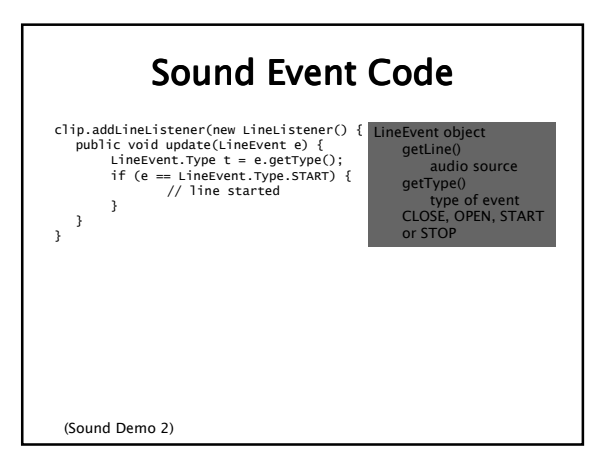

### MIDI in Java

♪javax.sound.midi.\* package ♪Plays MIDI, RMF formats

### Music Playback

#### ♪MidiSystem

♫Used like AudioSystem, master class that we obtain objects from

♪Sequencer ♫A device that plays MIDI files. ♪Sequence

♫The actual music file. Like Clip is for sounds.

## Music Playback (2)

♪MidiSystem.getSequencer()

- ♫Obtains the default Sequencer
- ♪MidiSystem.getSequence(source) ♫Loads a sequence from a source
- ♪Sequencer.setSequence(Sequence)
- ♫Loads a sequence into the sequencer ♪Sequencer.start()
- ♪Sequencer.stop()
- ♫Start or stop a sequence
- ♪Sequencer.setLoopCount()
- ♫Set number of times to loop (Music Demo 1)

### MIDI Synthesizing

♪Create and record your own MIDI files. ♪Ways to handle MIDI events: ♫Synthesizer high level functions ♫Using MidiMessages

•(not covered)

### Basic MIDI Creation

- ♪Synthesizer MidiSystem.getSynthesizer() ♫Acquire the default Synthesizer.
- ♪ MidiChannel[] synthesizer.getChannels() ♫16 default MIDI Channels
- ♪midichannel.programChange(int instrument) ♫Select an instrument (0-127)
- ♪midichannel.noteOn(pitch, duration)
- ♪midichannel.noteOff(pitch, duration) ♫Start/stop notes

(Music Demo 2)

### MP3 Playback

- ♪Requires external library JLayer (javazoom.net)
- ♪Simpler interface

### JLayer Player

♪import javazoom.jl.player.Player; ♪Player(InputStream stream) ♫Creates a new player from an InputStream ♪player.play() ♫Plays back the file ♫Blocks execution, so a new thread should be made for playback.

#### ♪player.close() ♫Turns off the player (MP3 Demo)

### References

- ♪Java Sound Technology ♫http://java.sun.com/j2se/1.5.0/docs/guide/sou nd/
- ♪New Features in Java 5 ♫http://java.sun.com/j2se/1.5.0/docs/relnotes/f eatures.html
- ♪Java Sound HomePage ♫http://java.sun.com/products/javamedia/sound/index.jsp
- ♪JLayer MP3 Library
	- ♫http://www.javazoom.net/javalayer/javalayer.ht ml